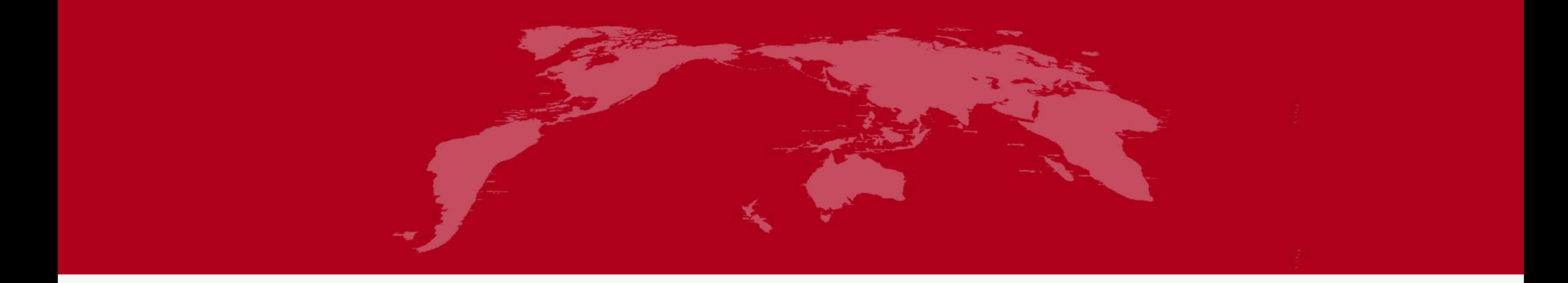

# 地球系统数值模拟装置项目 (地球系统模式数值模拟系统) 陆地生物地球化学分系统(离线版)培训

培训人:张伟

2022 年 5 月 26 日

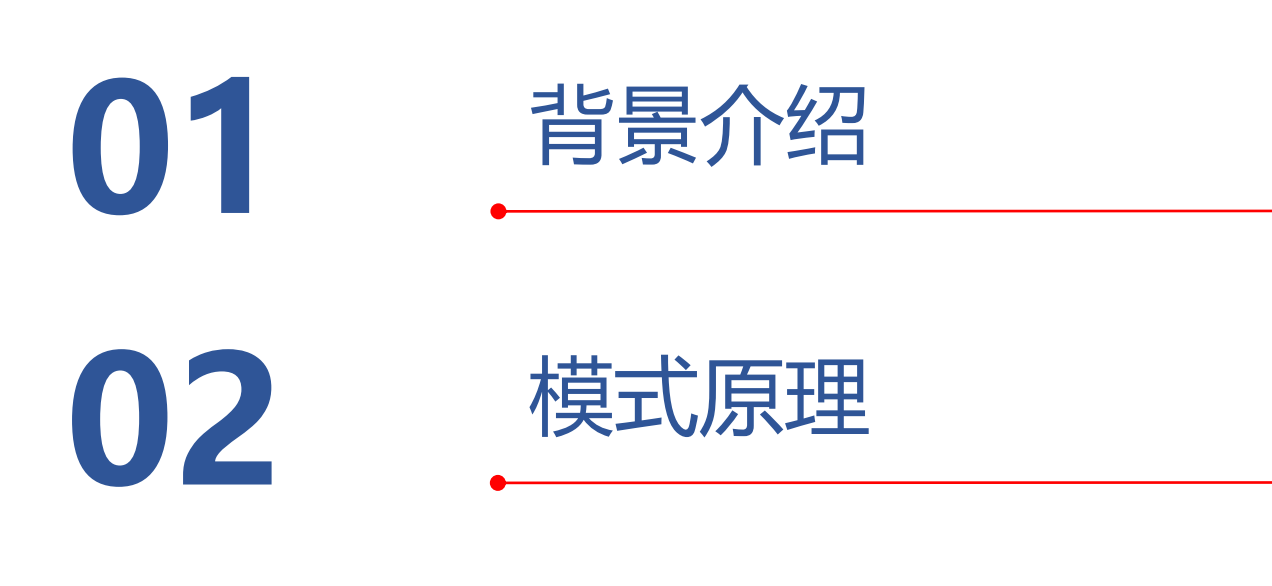

03 数据制备

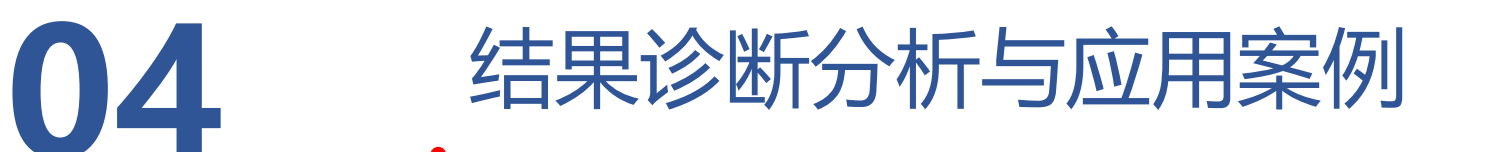

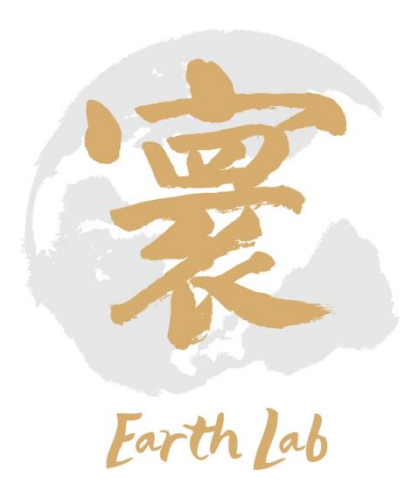

### **1**、背景介绍

陆地生物地球化学分系统(离线版)是我国自主构建的水 文-生物地球化学模式,基于碳氮循环过程,采用一阶动力学原 理、米氏动力学原理等生物地球化学的基本原理和方法模拟土 壤碳氮循环及其相互作用,包括有机质分解模块、土壤微生物 模块、甲烷产生模块、甲烷氧化传输模块、硝化作用模块、反 硝化作用模块、尿素水解模块、铵吸附解析模块、土壤pH动态 模块、生物固氮模块、氮沉降模块、氨挥发模块、氮淋溶模块、 溶质迁移模块和土壤气体传输模块等关键科学过程模块,实现 对地气碳氮气体 (  $CO_2$ 、 $CH_4$ 、 $N_2O$ 、 $NO_2$   $NH_3$  ) 通量的模拟。

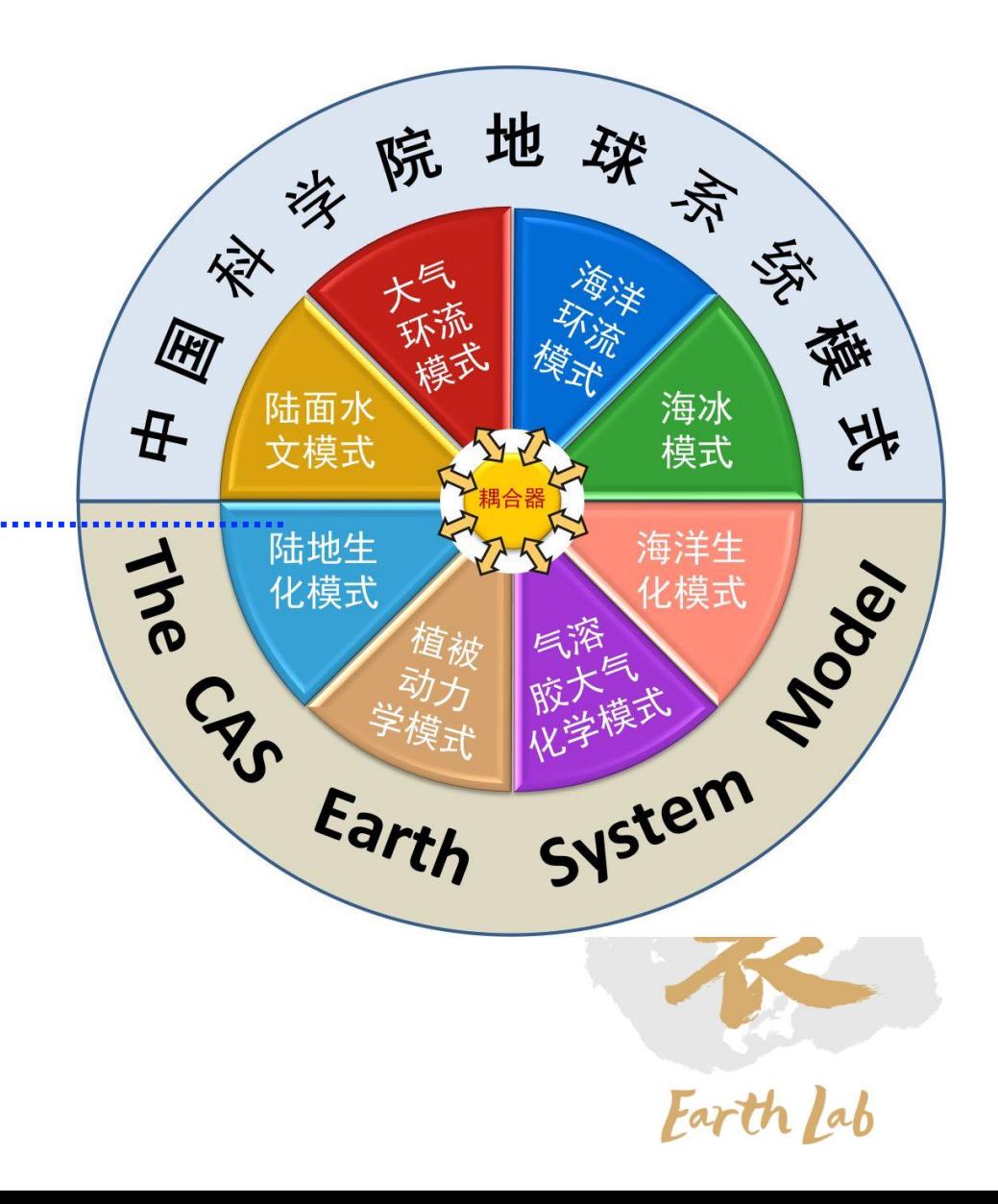

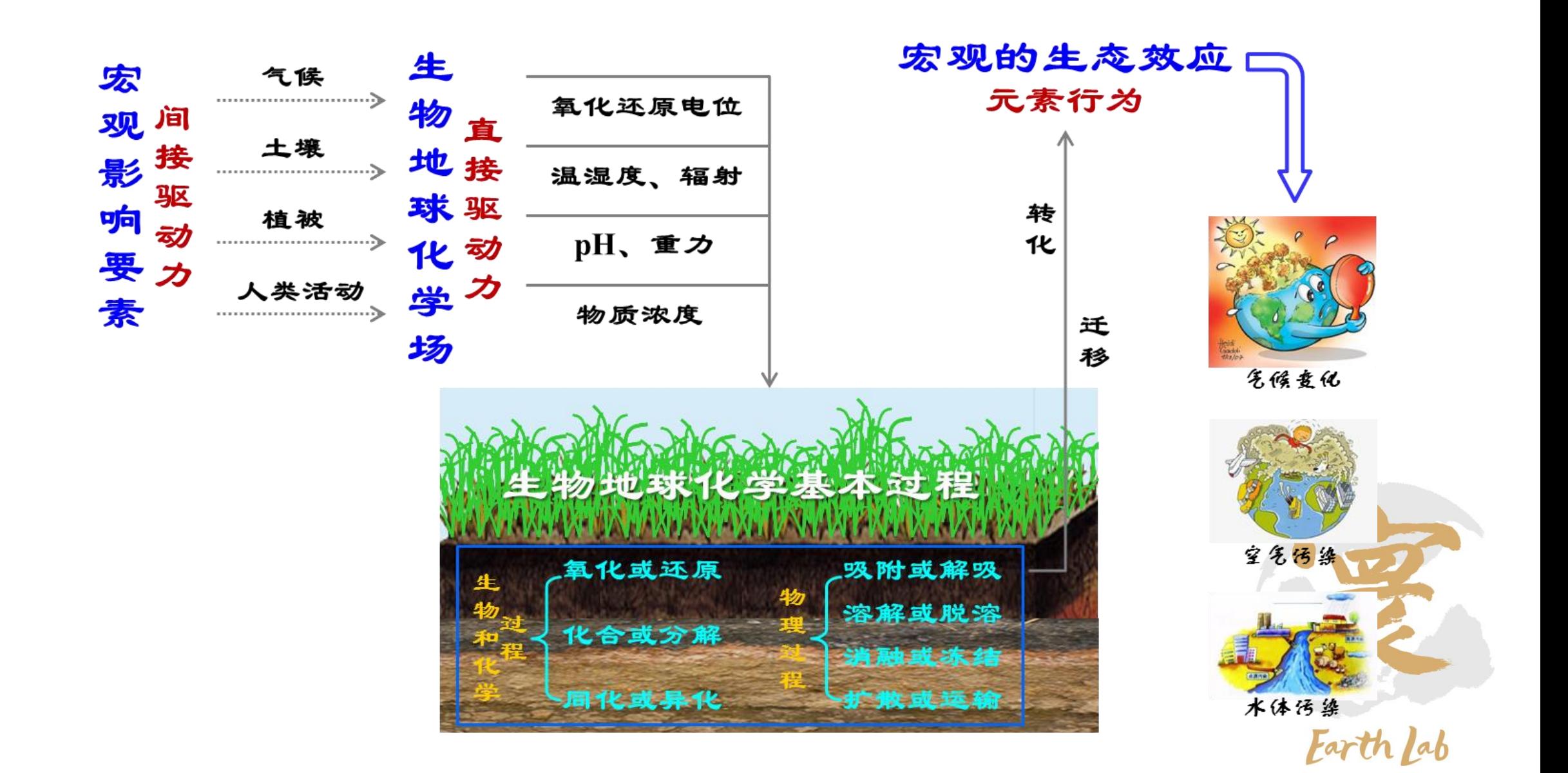

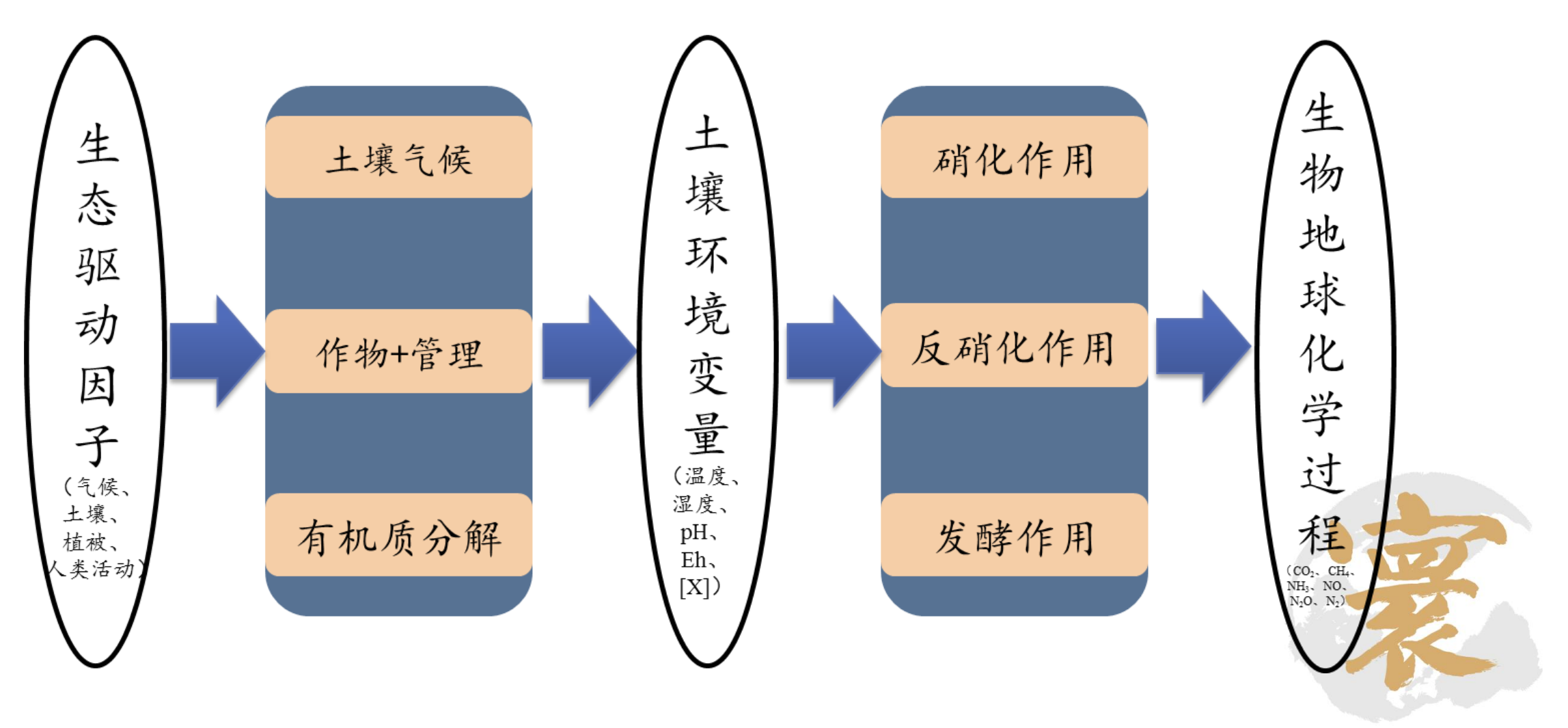

Earth Lab

### 陆地生物地球化学分系统离线版本结构图

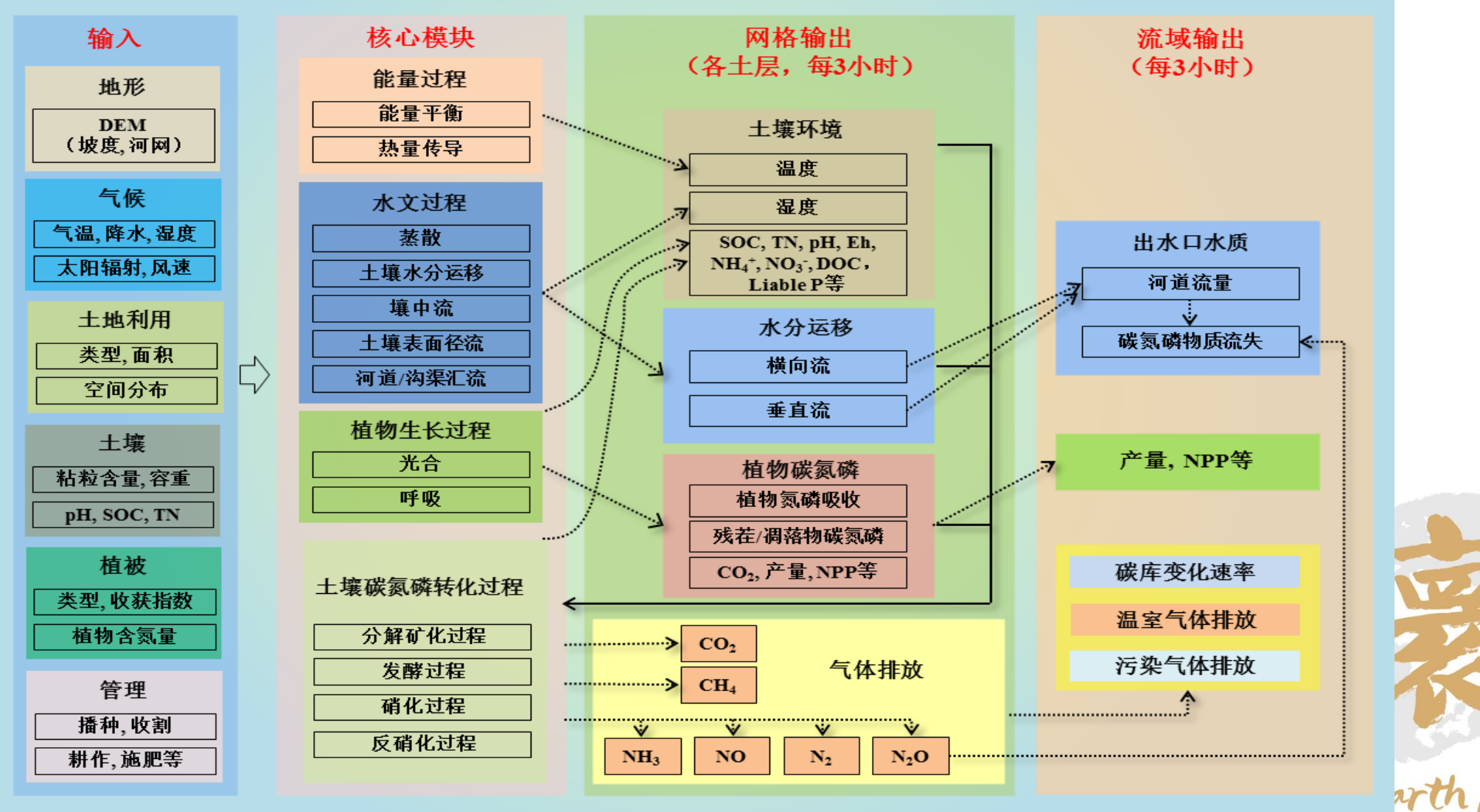

计算碳氮形 **态转化的化** 学动力学反 应速度→模拟 碳氮气体源 汇通量。

 $\ddotsc$ 

例如:  $(CH_2O)_6$  + 6O<sub>2</sub>  $\rightarrow$  6CO<sub>2</sub> + 6H<sub>2</sub>O  $2(CH_2O) + NO_3^- \rightarrow NO_2^- \rightarrow NO \rightarrow N_2O \rightarrow N_2$  $CO_2 + 4H_2 \rightarrow CH_4 + 2H_2O$  $CH_3COOH \rightarrow CH_4 + CO_2$ 

*Farth lab* 

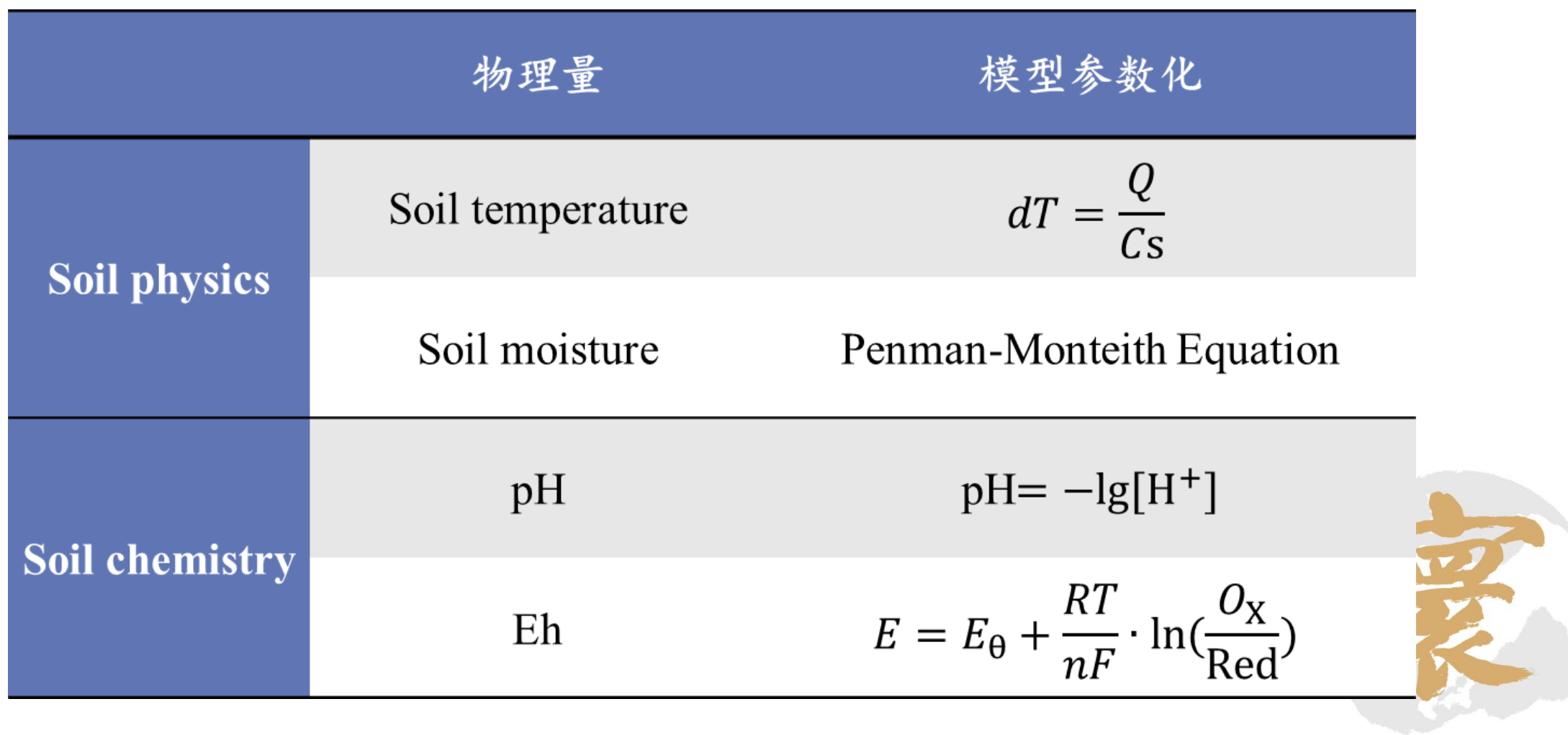

Earth Lab

## **2**、模式原理(科学过程**-**土壤气候**-**土壤温度)

$$
dT = \frac{Q}{Cs}
$$

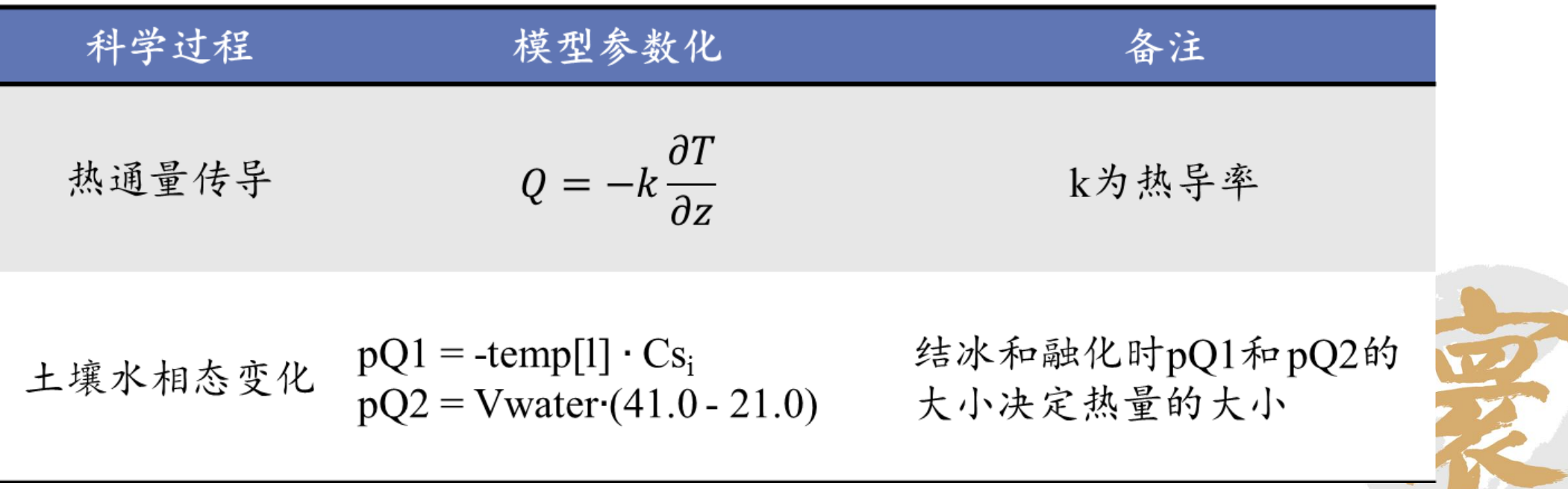

Earth Lab

### 、模式原理(科学过程**-**土壤气候**-**土壤湿度)

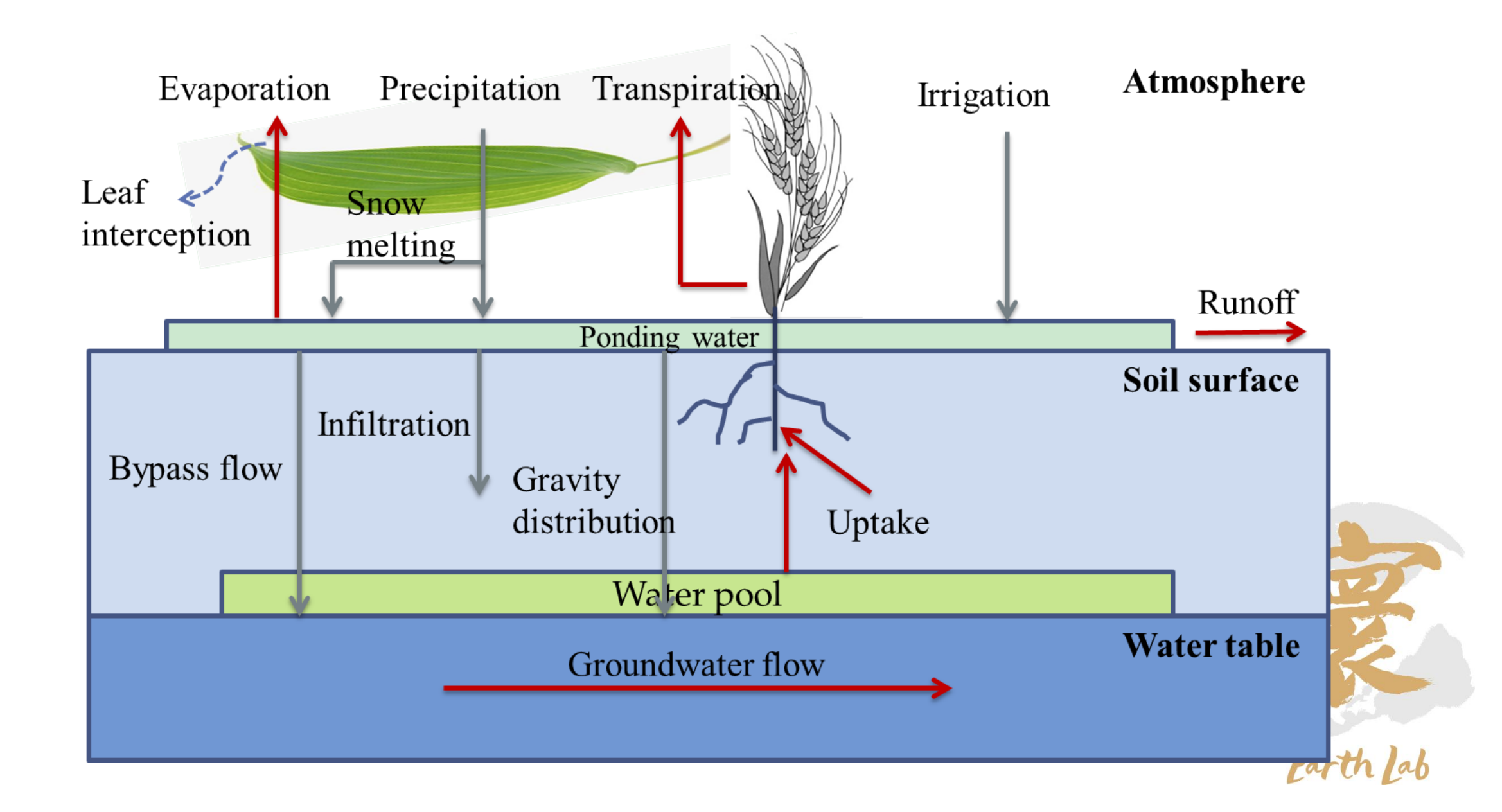

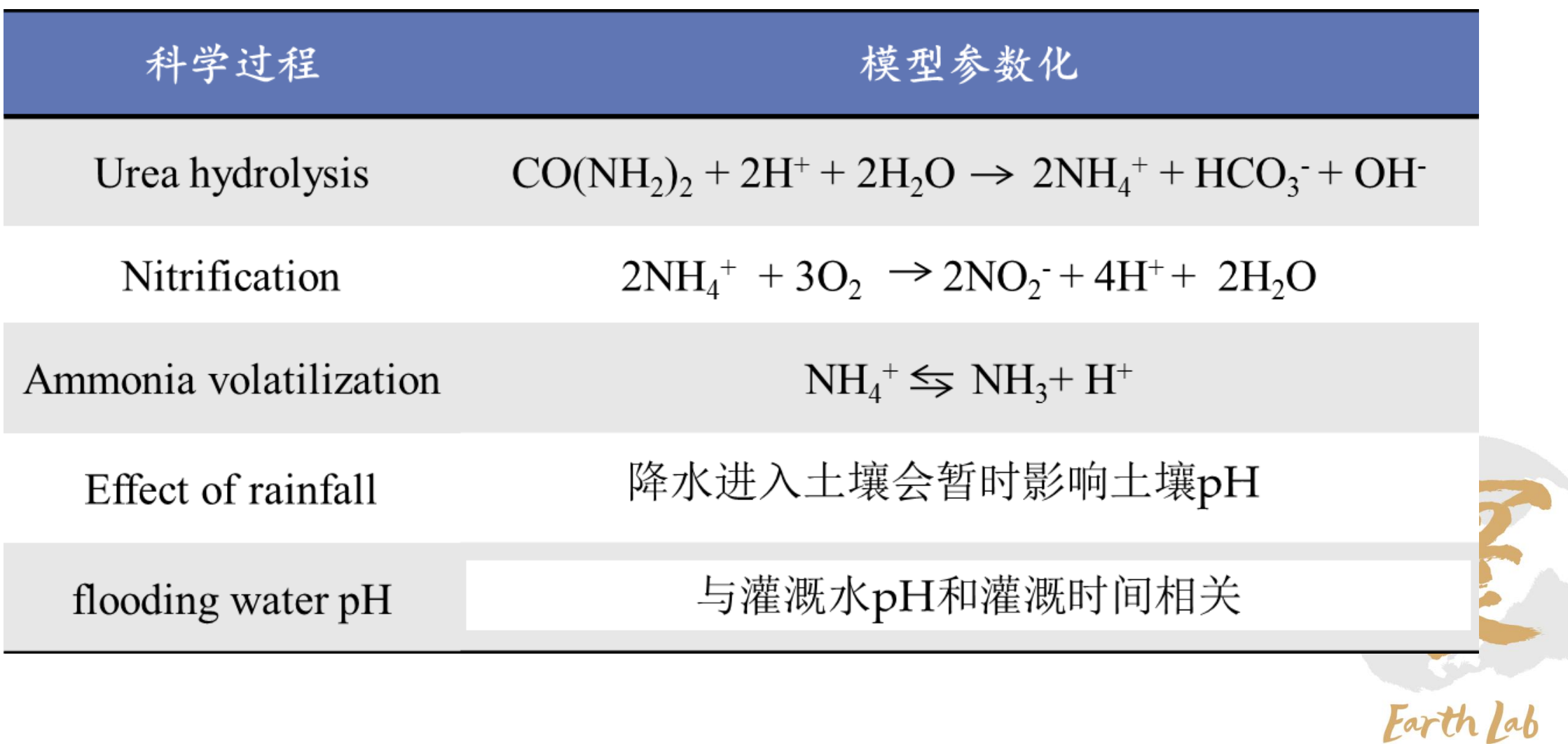

### 、模式原理(科学过程**-**土壤气候**-**土壤**Eh**)

*Nernst* 
$$
\overrightarrow{A}
$$
  $\overrightarrow{E}$  =  $E_{\theta} + \frac{RT}{nF} \cdot \ln(\frac{O_X}{Red})$ 

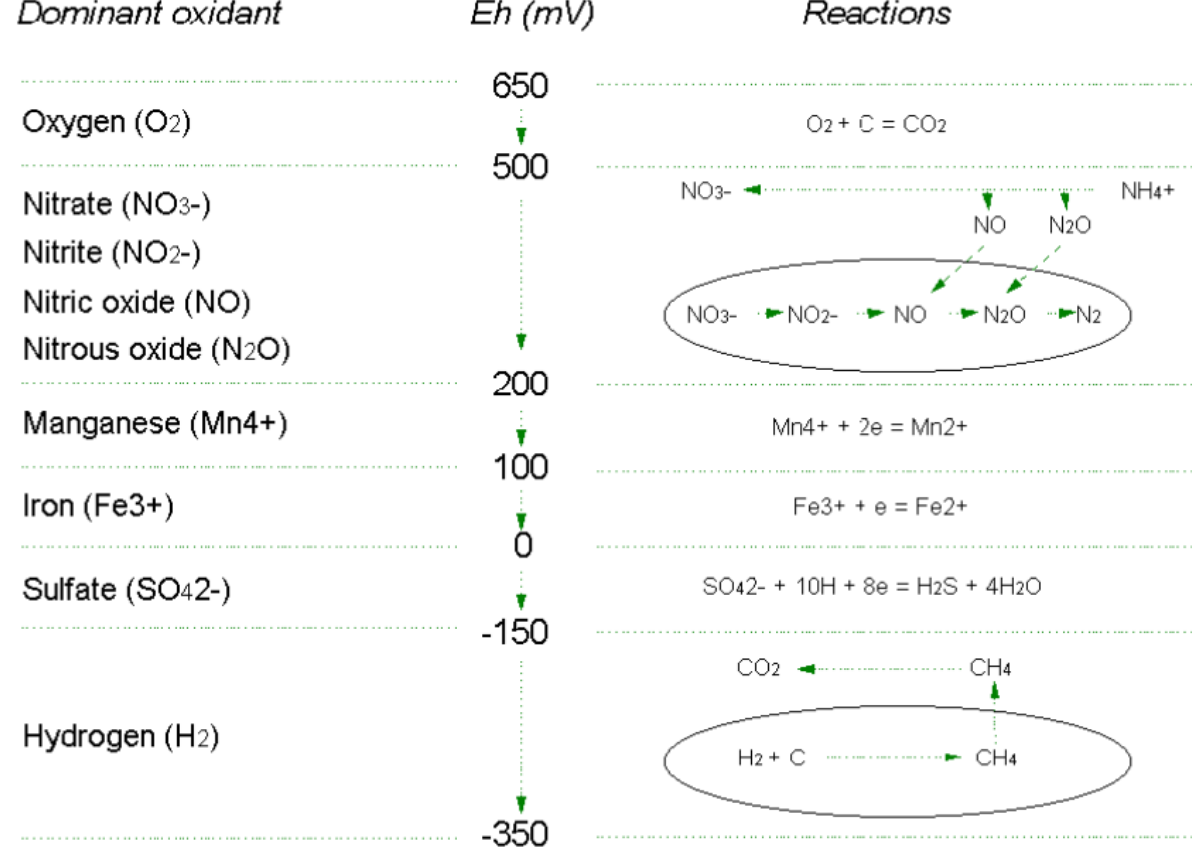

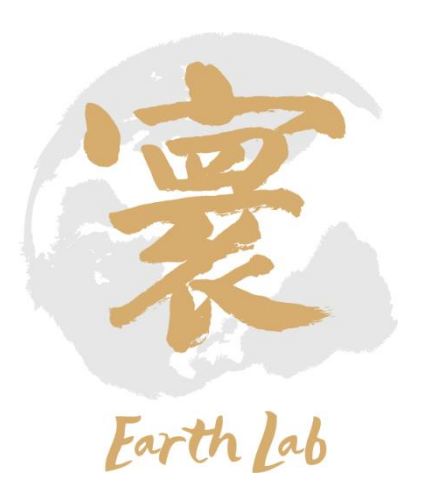

 $dC_x / dt = k_x$  *F*t *F*m  $F_{\text{clay}}$   $F_{\text{till}}$  *Fsr* [X]

kx: x组分的分解速率(SDR), d-1; [X]: X组分含量; 其余为土壤温度、湿度、黏粒含量、耕作和该组分在SOC中比例等影响因子

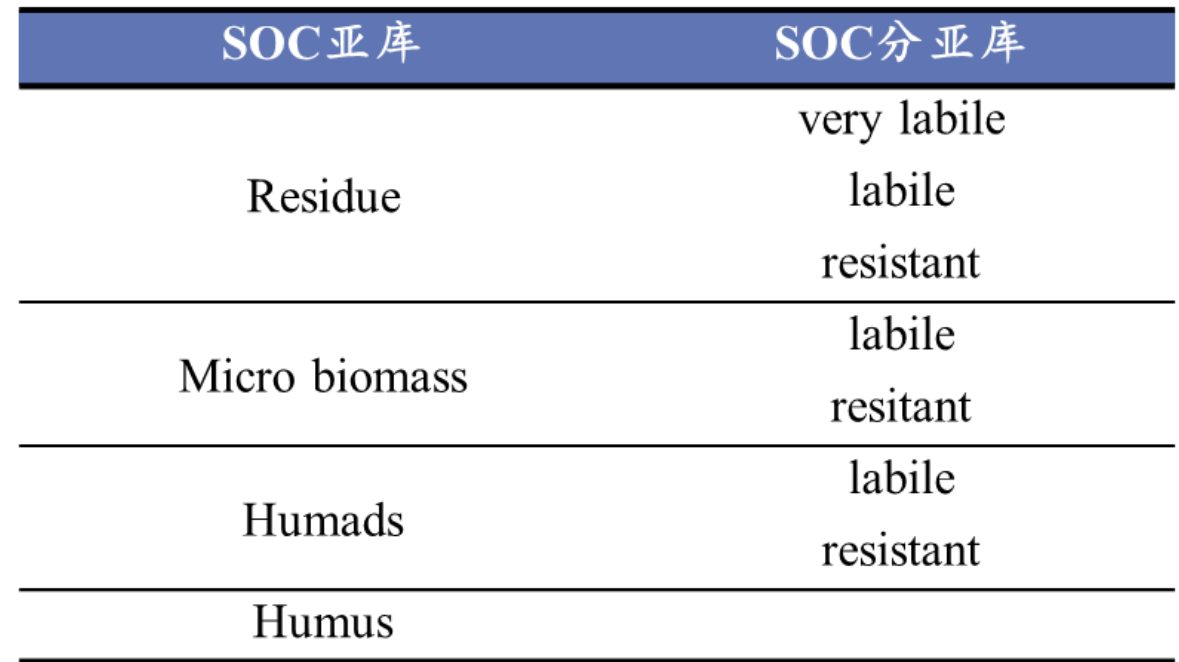

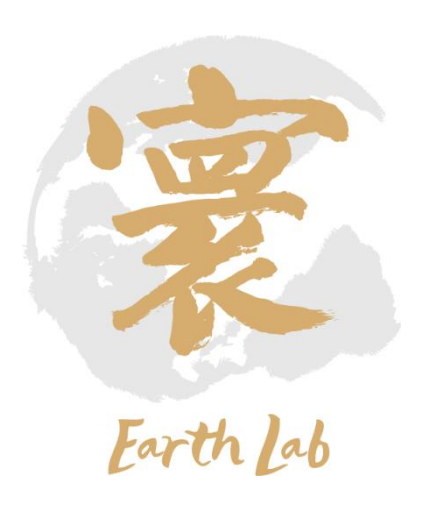

## 、模式原理(科学过程**-**有机氮分解)

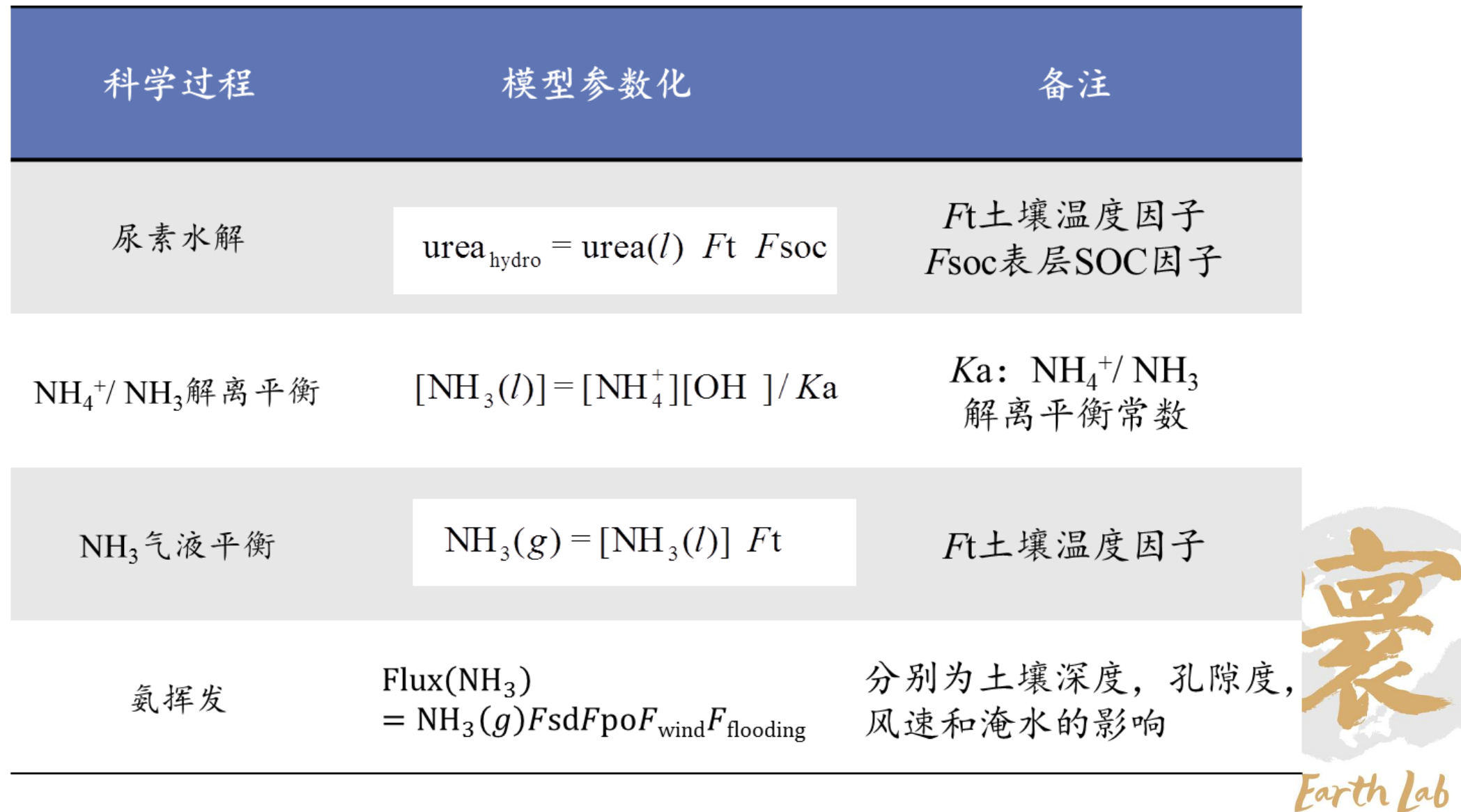

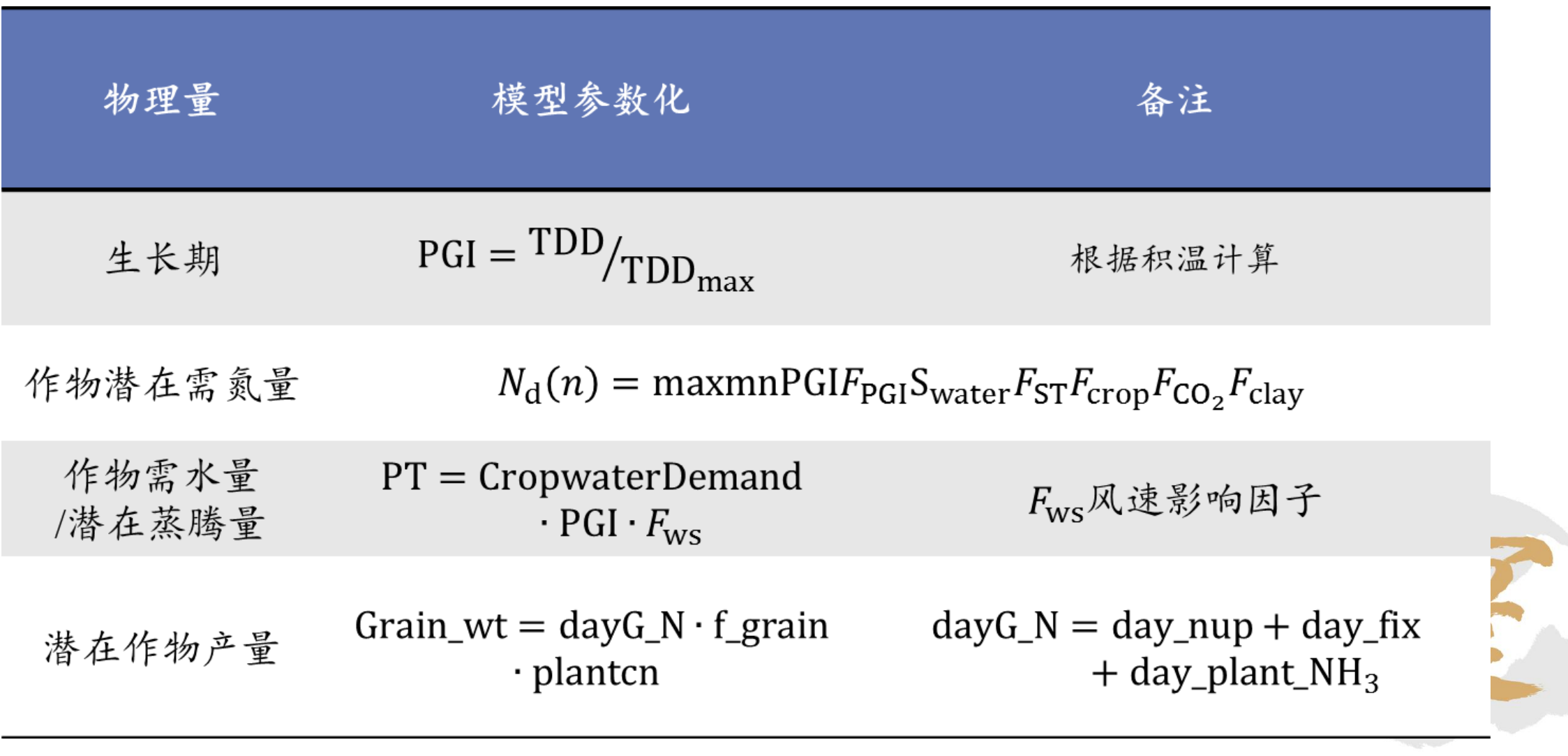

Earth Lab

基于"厌氧气 球"假设解能 斯特-米氏方 程组→模拟非 均匀介质中氧 化、还原反应 同时产生碳氮 气体。

 $\int Eh = Eh^0 + RT/(nF) \cdot ln([Ox]/[Red]) \rightarrow -\frac{1}{2}$  $V = V_{\text{max}}[\text{Red}]/(K_{\text{a}}+[ \text{Red}])\cdot [\text{Ox}]/(K_{\text{b}}+[ \text{Ox}])$ 

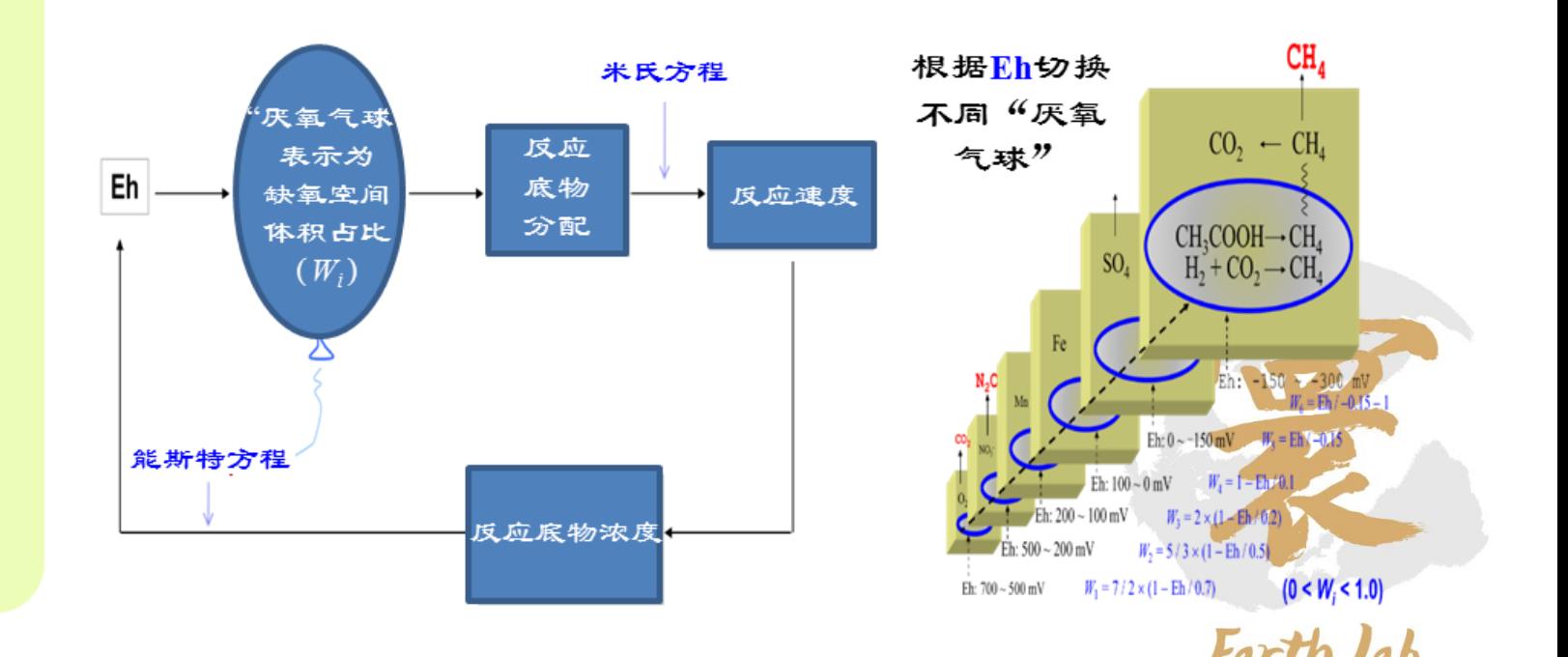

硝化作用是指在通气条件下,土壤中的硝化微生物将 铵盐转化为硝酸盐的过程。

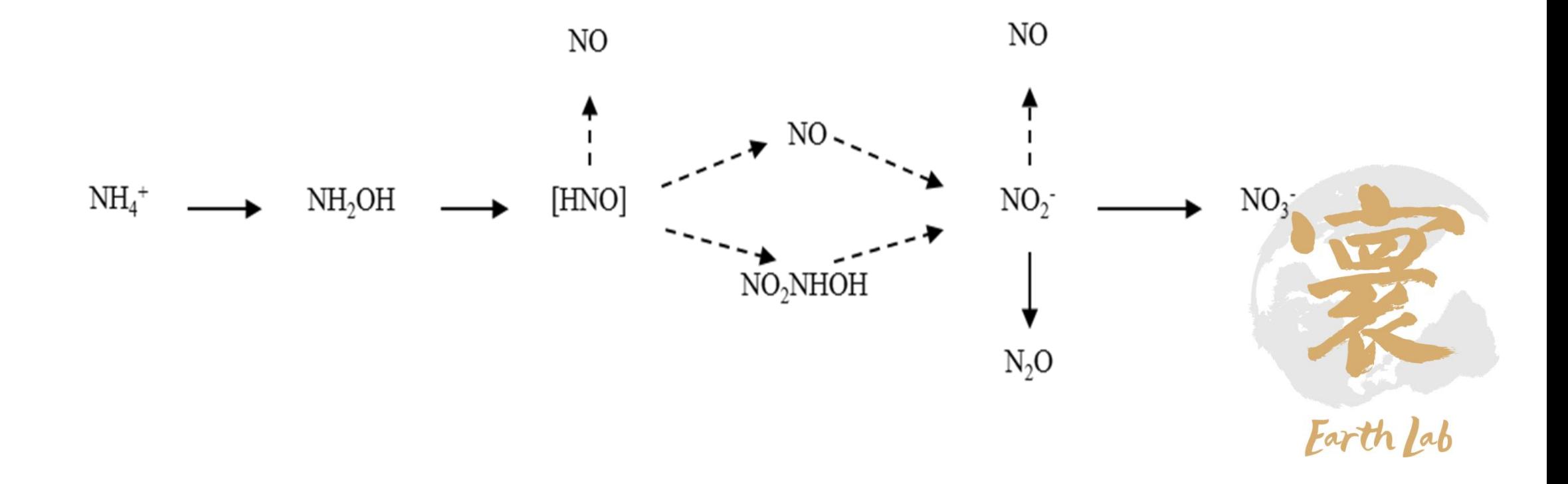

反硝化过程主要是在厌氧条件下, 异养微生物以土壤 NO<sub>3</sub>作为呼吸的最终电子受体,在硝酸根还原酶、亚硝酸根 还原酶、一氧化氮还原酶和亚化亚氮还原酶的作用下将NO3 逐步还原成NO、N2O、N2等氮氧化物的过程, 其中N2O和NO 是中间产物。

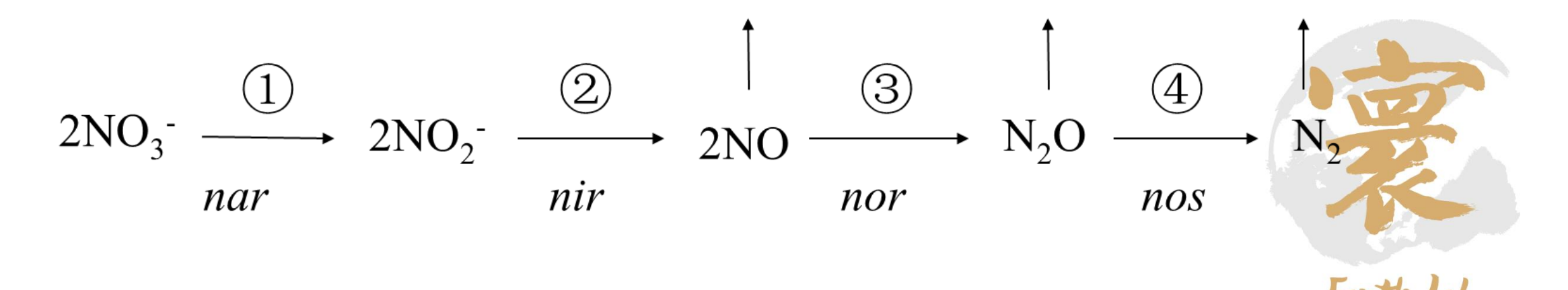

## 、模式原理(科学过程**-**管理措施效应)

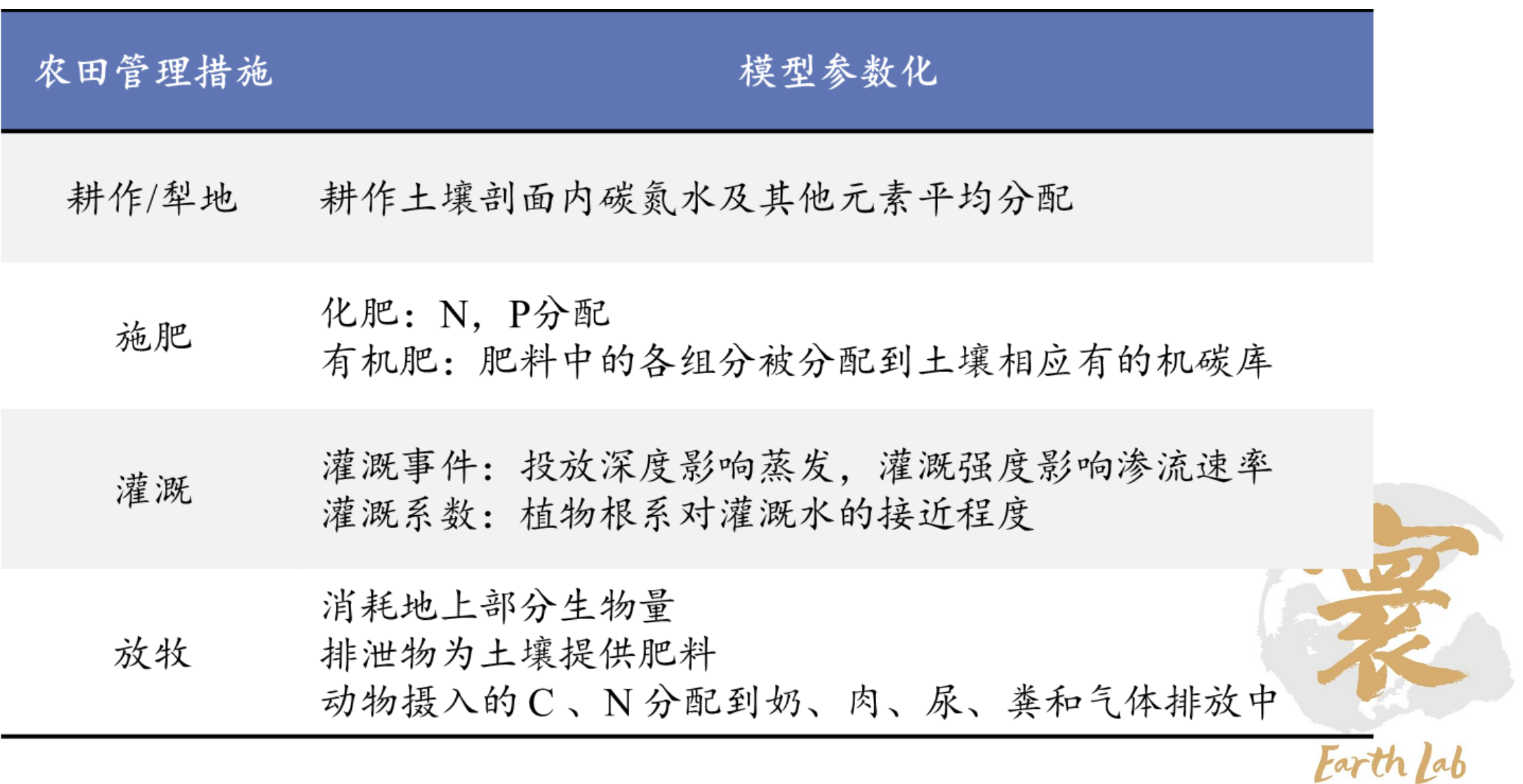

#### 地形数据位于Topo文件夹下

- 数字高程(dem.asc):数字高程文件为流域各个栅格的高程值;
- 河流流向(flowdir.asc):河流流向文件是基于数字高程图,利用ArcInfo软件的流域分析功能得 到的各个栅格水流方向值;
- 流域边界(mask.asc):流域边界文件也是基于数字高程图,利用ArcInfo的流域分析功能获取。

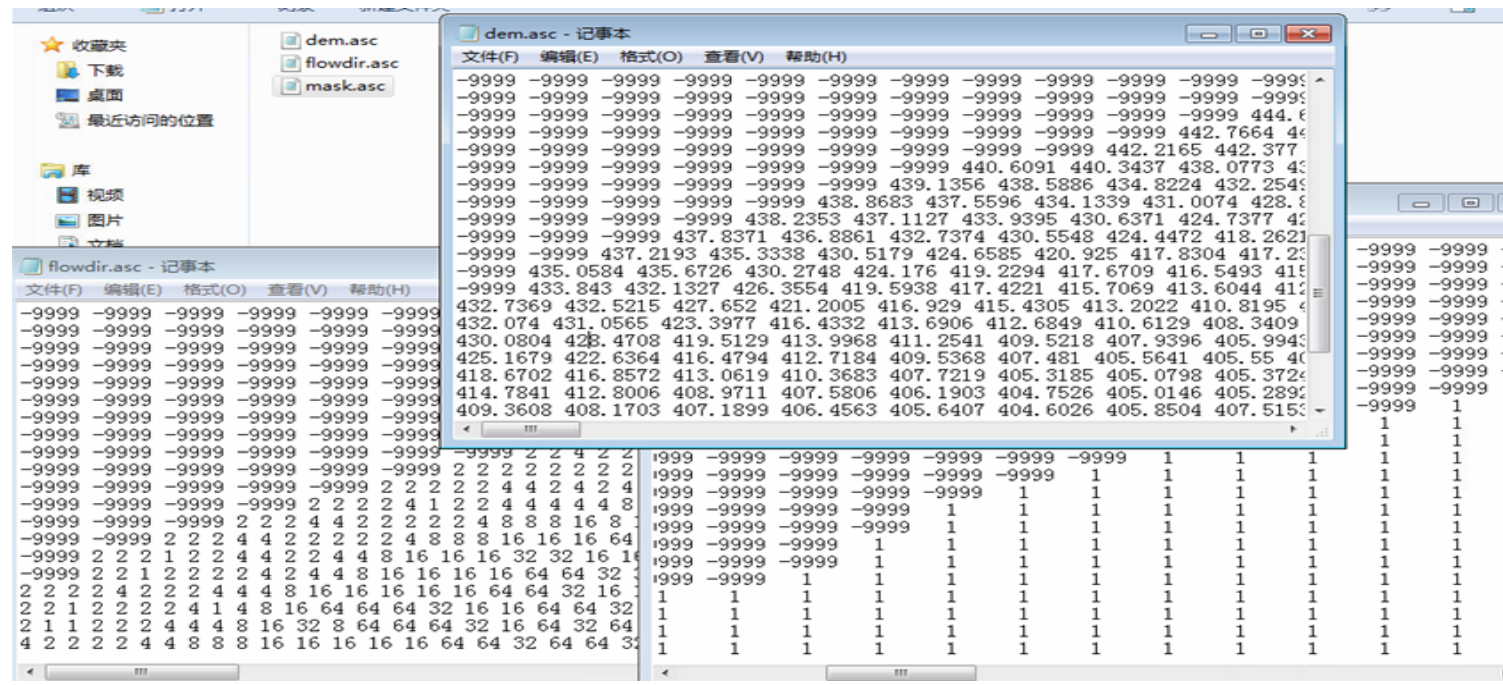

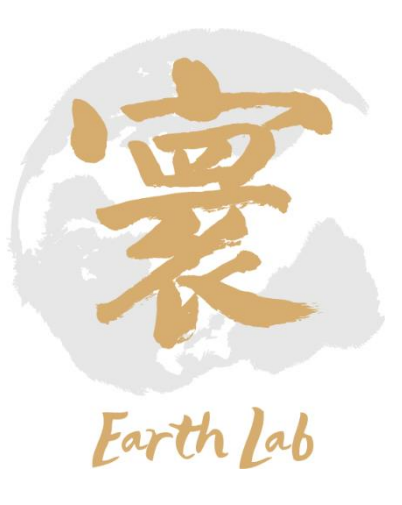

地形数据位中的河流数据位于stream文件夹下

- 初始河道水量(Channel\_State\_initial.dat):初始河道水流用户可根据实际情况自定义;
- > 河流分布(str.asc):流域河流分布的数字信息;
- ▶ 河流分级 ( stream\_class.dat ) : 各个级别河道的宽度、深度和水分下渗速率共3个参数;
- **▷ 河流信息 ( stream\_map.dat ) /河流网络 ( stream\_network.dat ) : 河段位置, 长度, 切深、坡向、坡度等信息;**
- 地表汇流(surface\_routing.dat):模式自查运转中生成的驱动文件。

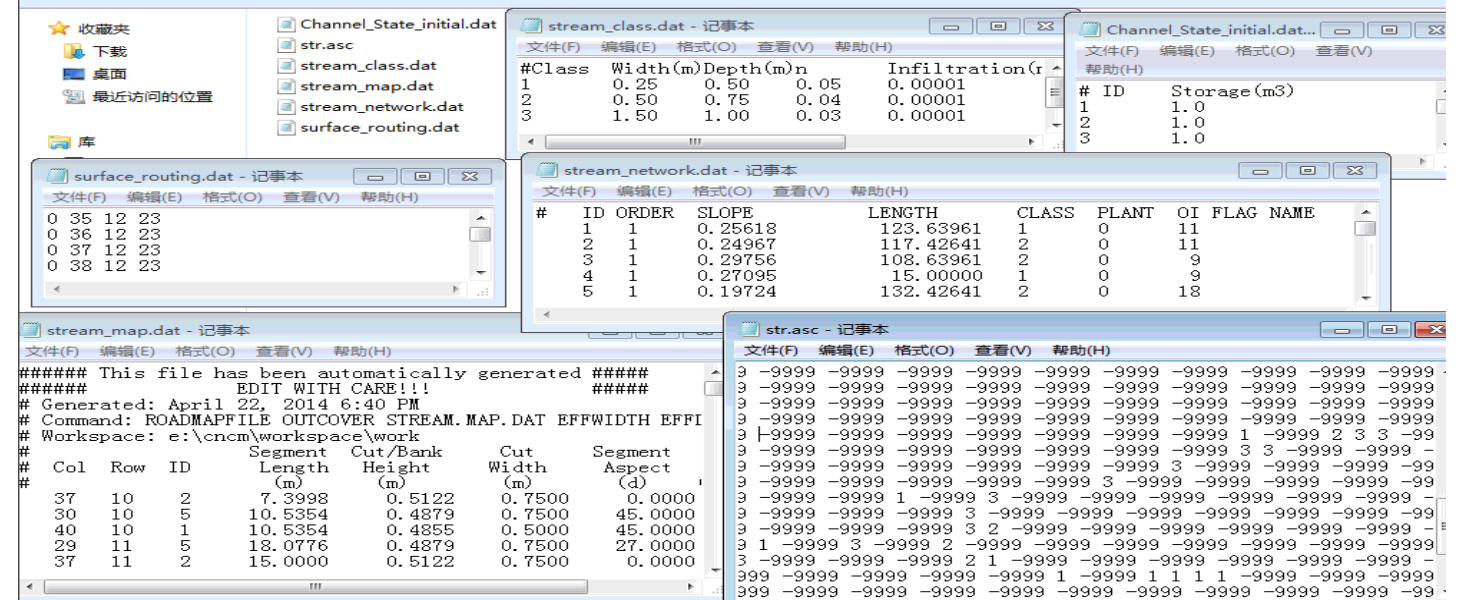

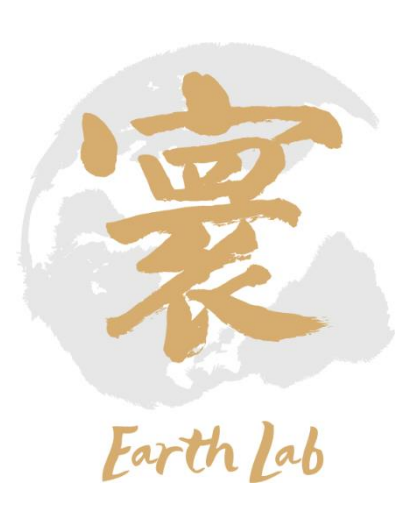

气象数据位于met文件夹下

- 包括气象数据(xxx.dat):模拟时间步长尺度(3h)的气象数据,包括短波辐射、长波辐射、 气温、降水、风速和相对湿度;
- 站点信息(Station.dat):气象站名称、坐标、海拔、气象文件路径存储路径信息。

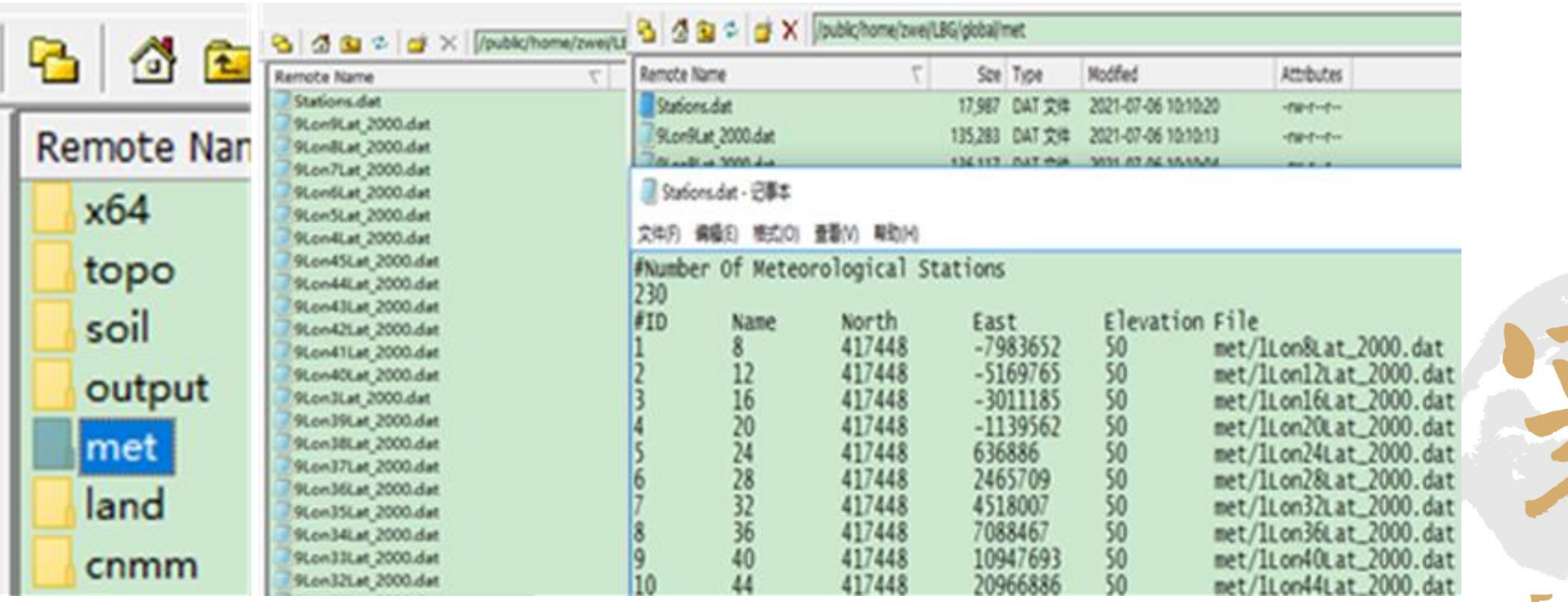

#### 土壤数据位于soil文件夹下

- ▷ 土壤类型分布(soiltype.asc):基于流域边界文件将土壤类型矢量分布图栅格化获取;
- > 土壤分层 ( nodes.dat ) : 模式运转过程中土壤分层状况描述;
- 土壤理化性质:不同层次土壤pH、黏粒含量、阳离子交换量、有机质含量、总氮、总磷、容重、 饱和含水量、田间持水量、萎蔫系数、纵向饱和导水率,表层横向饱和导水率等;
- 初始条件:主要包括初始土壤硝态氮和铵态氮含量、温湿度及秸秆残留量等。

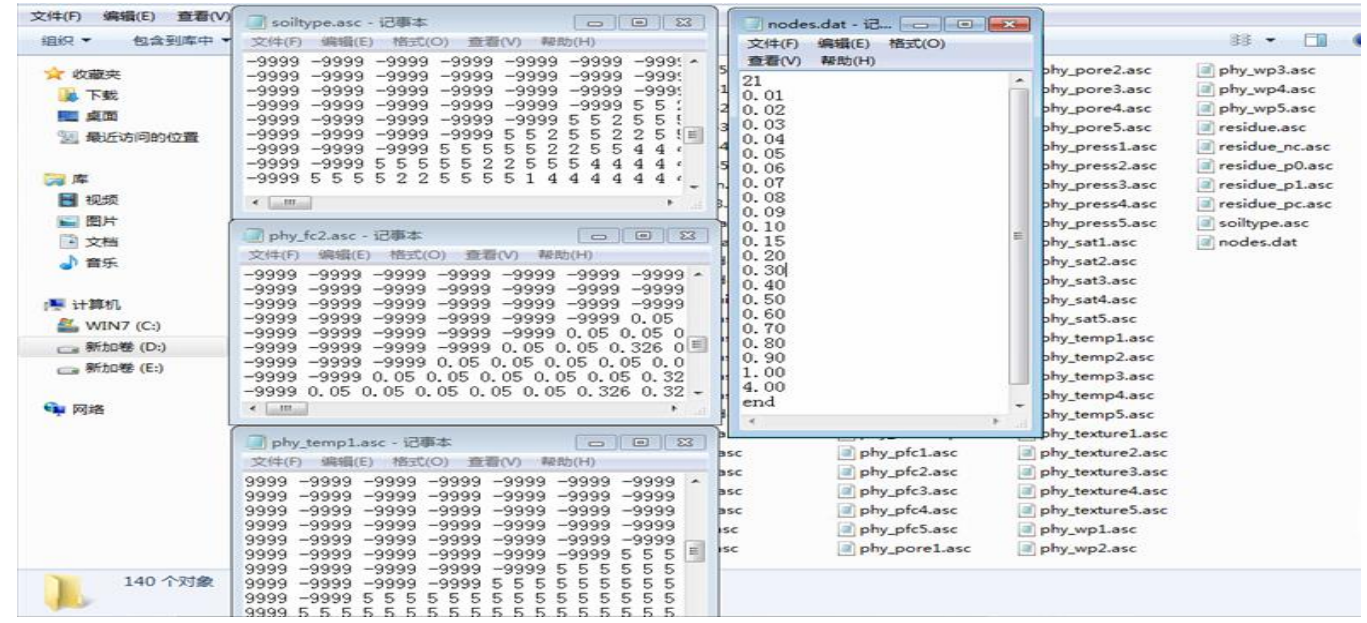

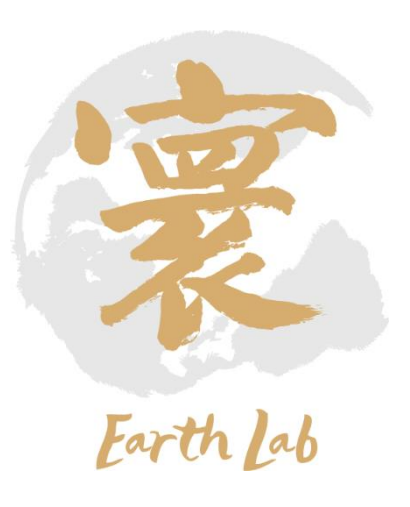

数据位于land文件夹下

- ▶ 土地利用(landuse.asc): 基于流域边界文件将土地利用类型矢量分布图栅格化获取的;
- 作物参数(crop.dat):不同作物生物学参数(积温、收获指数、根深、株高、碳氮含量等); 管理措施:播种(时间和作物)、收获(时间、作物和秸秆还田比例)、施肥(施肥量、种类、 方法和氮磷含量等)、灌溉(灌溉量和时间)、翻耕(时间和作物)等信息。

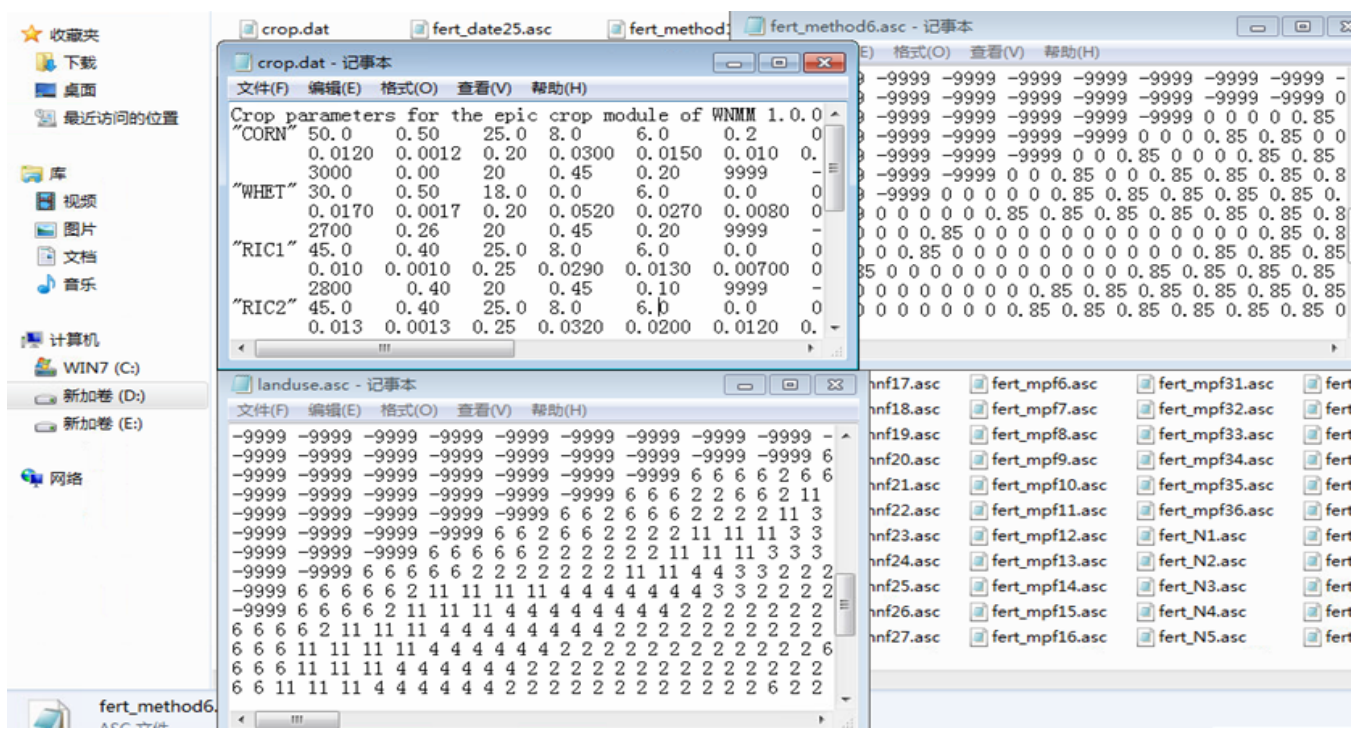

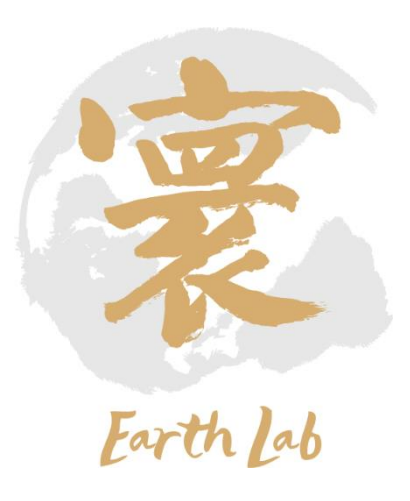

Project文件中

- ▷ 流域模拟、掠起止时间、模拟时间步长;
- 流域位置:流域中心点的经纬度、出水口坐标;
- > 关键参数:降水中铵态氮和硝态氮浓度,不同物质淋溶系数等;
- 输入输出数据:输入文件(气象、土壤、地形、河流和农田管理)路径、文件名、文件数目和输 出文件的路径、文件名及输出格点坐标,其中土壤数据信息还包括输入土壤属性分层信息。

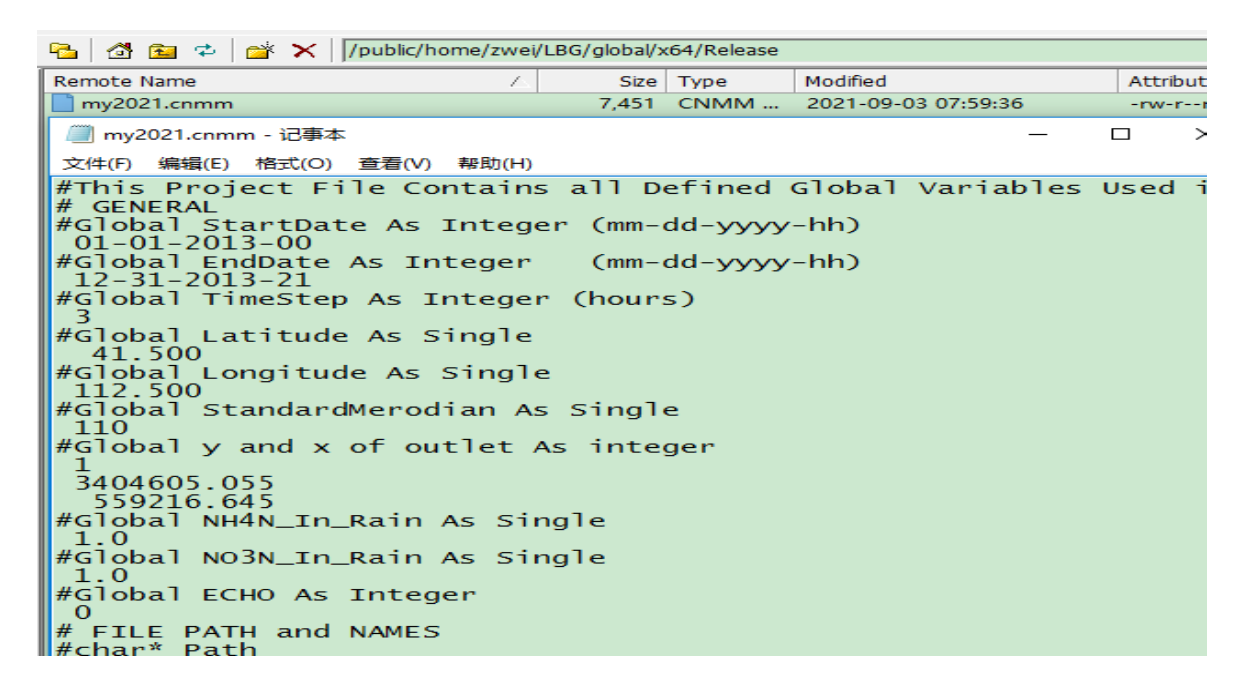

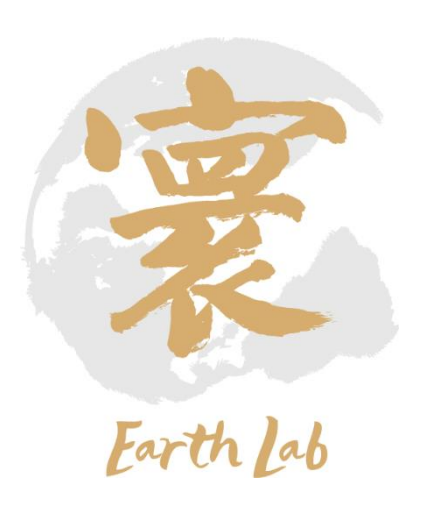

程序编译:

在模式/home/.../global/cnmm目录下进行程序编译,输入命令make。

```
[zwei@login01 LBG]$ cd CNMM dndc final
[zwei@login01 CNMM dndc final]$ cd cnmm
[zwei@login01 cnmm]$ make
g++ -s -w -std=c++11 -fopenmp -fPIC -shared -o libcnmmdndc.so cnmm.cpp
g++ -o cnmmdndc main.cpp -fopenmp -w -std=c++11 -L. -lcnmmdndc
[zwei@login01 cnmm]$
```
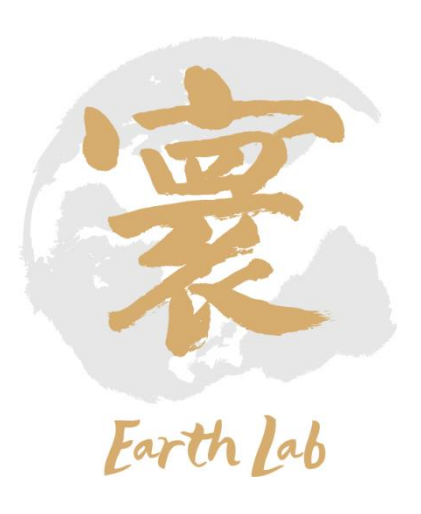

新建case:

#### 进入到/home/.../global/x64/Release目录下,修改my2021.cnmm文件,设置运行时段。

道 10.64.201.1 - default - SSH Secure Shell

File Edit View Window Help

E66 JS BBC A50 % & Y

Ouick Connect **The Profiles** 

#This Project File Contains all Defined Global Variables Used in Simulation. # GENERAL #Global StartDate As Integer (mm-dd-yyyy-hh)  $01 - 01 - 2000 - 00$ #Global EndDate As Integer (mm-dd-yyyy-hh)  $12 - 31 - 2000 - 21$ #Global TimeStep As Integer (hours)  $\mathbf{3}$ #Global Latitude As Single

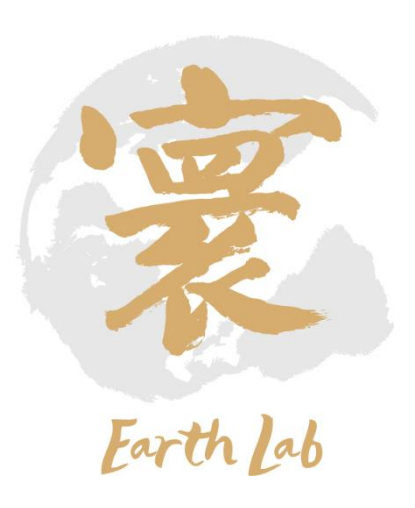

#### 提交运行:

#### 使用run.slurm命令提交作业运行。run.slurm设置如下:

10.64.201.1 - default - SSH Secure Shell

File Edit View Window Help E 5 Q 5 8 5 6 1 4 5 6 % 6 % Ouick Connect in Profiles #!/bin/bash #SBATCH -J LBG\_test1 #SBATCH -p normal  $#SBATCH -N 1$ #SBATCH -n 1 #SBATCH --ntasks-per-node=1 #SBATCH --cpus-per-task=60 #SBATCH --mem=200G #SBATCH -o lbg.o%j  $F$ SBATCH -e lbg.e%j #SBATCH --exclusive module purge module load compiler/intel/2017.5.239 #module load mpi/intelmpi/2017.4.239 module load mpi/hpcx/2.7.4/intel-2017.5.239 module load mathlib/hdf5/intel/1.8.20 module load mathlib/szip/intel/2.1.1 module load mathlib/netcdf/intel/4.4.1 #module load ... export I\_MPI\_FABRICS=shm:dapl export I\_MPI\_DAPL\_UD=1 export I MPI DAPL UD RDMA MIXED=1 export I\_MPI\_LARGE\_SCALE\_THRESHOLD=8192 export I\_MPI\_DAPL\_UD\_SEND\_BUFFER\_NUM=8208 export I MPI DAPL UD RECV BUFFER NUM=8208 export I\_MPI\_DAPL\_UD\_ACK\_SEND\_POOL\_SIZE=8704 export I\_MPI\_DAPL\_UD\_ACK\_RECV\_POOL\_SIZE=8704 export I MPI DAPL UD RNDV EP NUM=2 export DAPL\_UCM\_REP\_TIME=8000 # REQUEST timer, waiting for REPLY in millisecs export DAPL UCM RTU TIME=8000 # REPLY timer, waiting for RTU in millisecs export DAPL\_UCM\_RETRY=10 # REQUEST and REPLY retries export DAPL\_UCM\_CQ\_SIZE=2000 export DAPL\_UCM\_QP\_SIZE=2000  $\texttt{export DAPI\_UCM\_DREQ\_RETRY=4 }\texttt{4} \texttt{default} == 1$ export DAPL\_UCM\_DREP\_TIME=200 #default == 200ms export DAPL UCM WAIT TIME=10000 #default == 60000ms ulimit -s unlimited

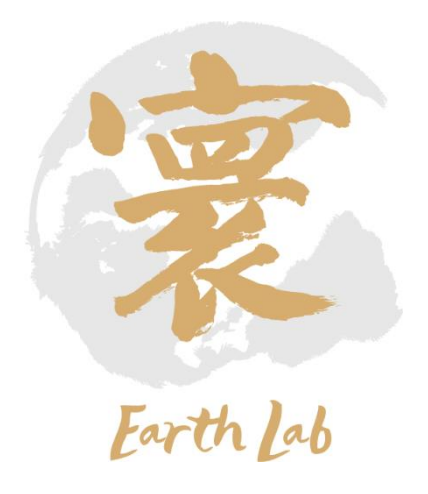

export LD\_LIBRARY\_PATH=/public/home/zwei/perl5/LBG/global/cnmm ./cnmmdndc ../x64/Release/my2021.cnmm 0

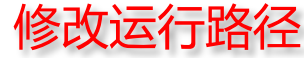

#### 作业运行:

#### 作业运行过程的界面输出结果如下:

10.64.201.1 - default - SSH Secure Shell

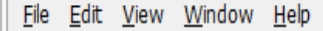

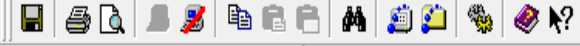

Ouick Connect in Profiles

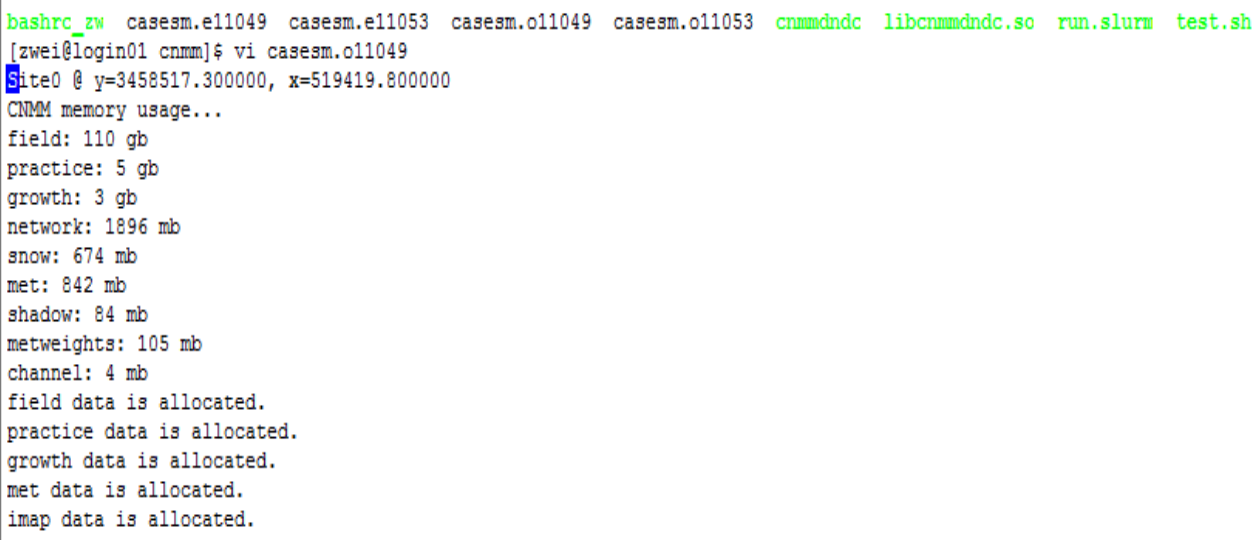

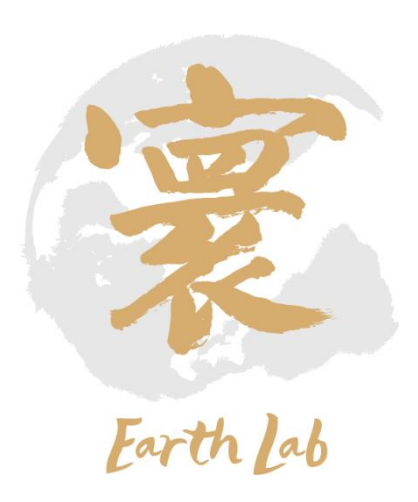

#### 可视化结果:分辨率和土壤分层

输出文件均在/home/.../global/output目录下,Log.txt文件输出栅格数目和土壤分层信息。 /home/.../global/output/Grids下的格点输出文件中,cellsize = 10000也给出分辨率为10 km的信息。 查看初始土壤分层文件/home/.../global/soil/nodes.dat,土壤分层信息以及层数(第一行:30)。

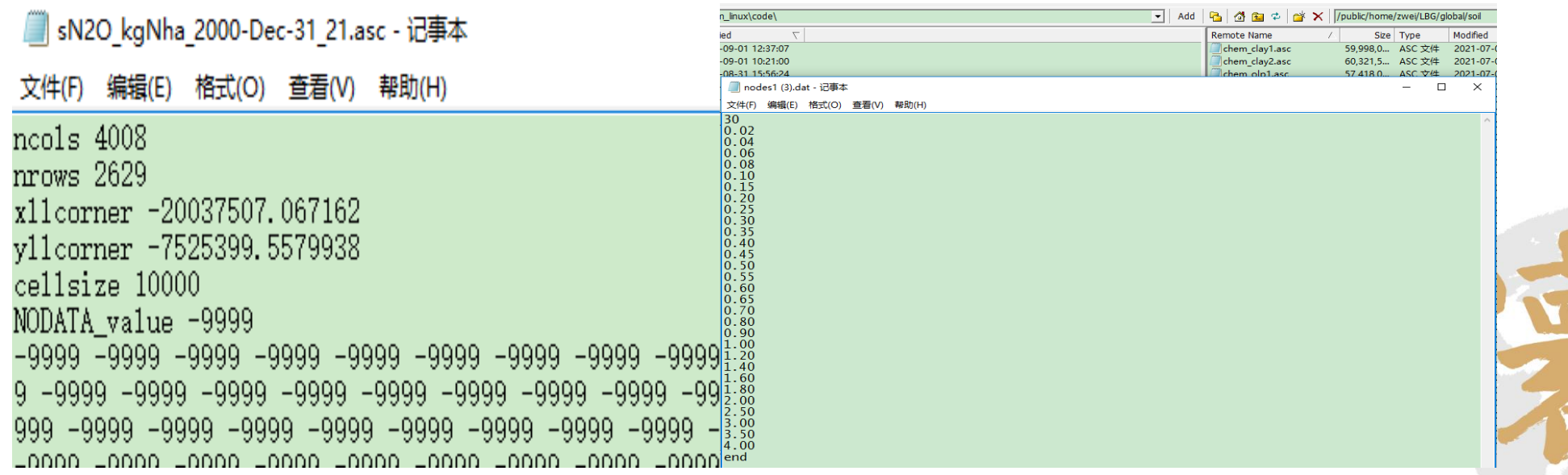

可视化结果:全球尺度模拟结果

在/home/.../global/output/Grids目录下的输出结果为农田CO<sub>2</sub>净交换通量、稻田湿地CH<sub>4</sub>排放通量以 及全球N<sub>2</sub>O排放通量。

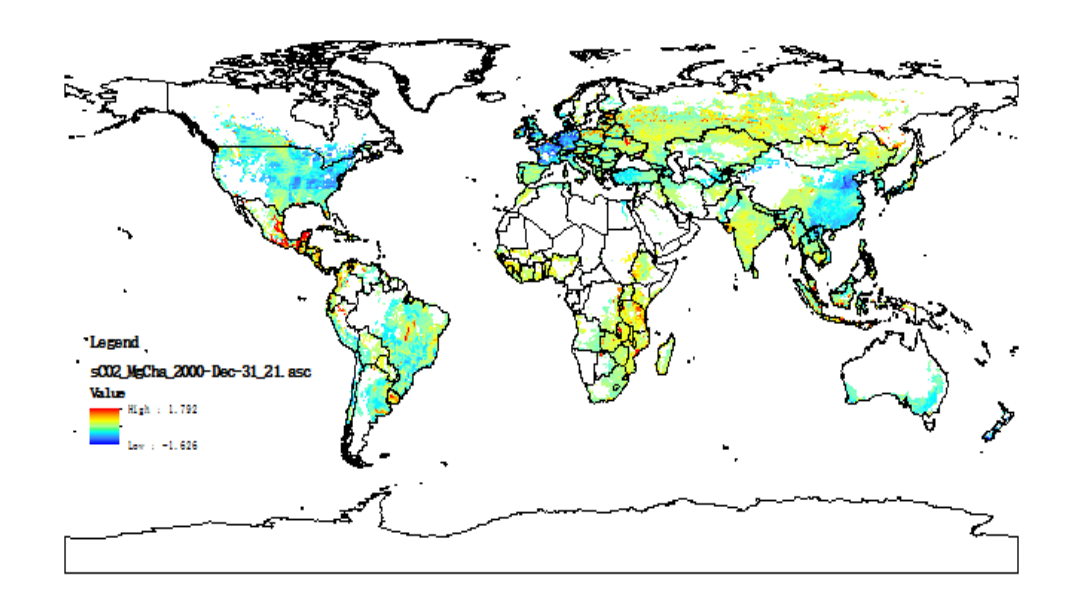

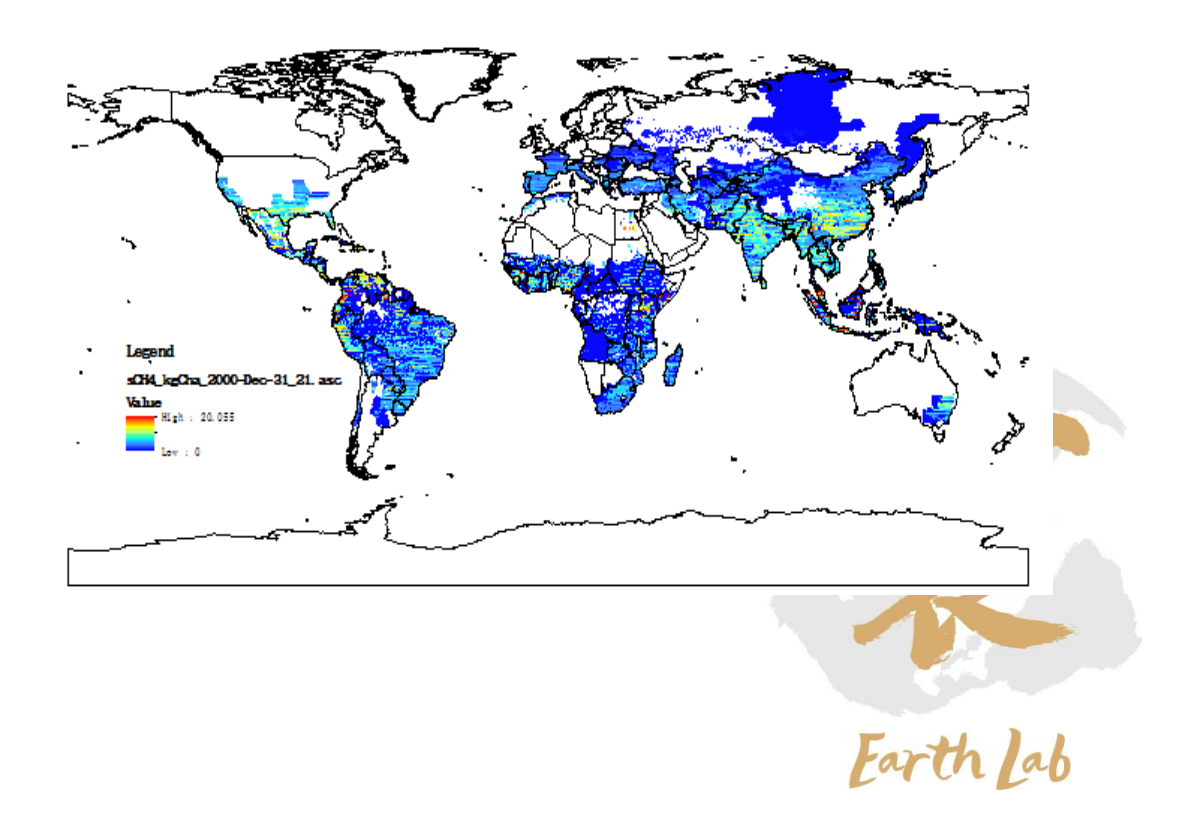

格点逐时结果:

/home/.../global/output/Sites下的输出指定格点的碳氮循环过程详细输出,Site0\_Output\_Carbon.txt 为碳循环过程输出文件,Site0\_Output\_Nitrogen.txt为氮循环过程输出文件,包括3小时时间尺度的 CO<sub>2</sub>、CH<sub>4</sub>和N<sub>2</sub>O排放通量。

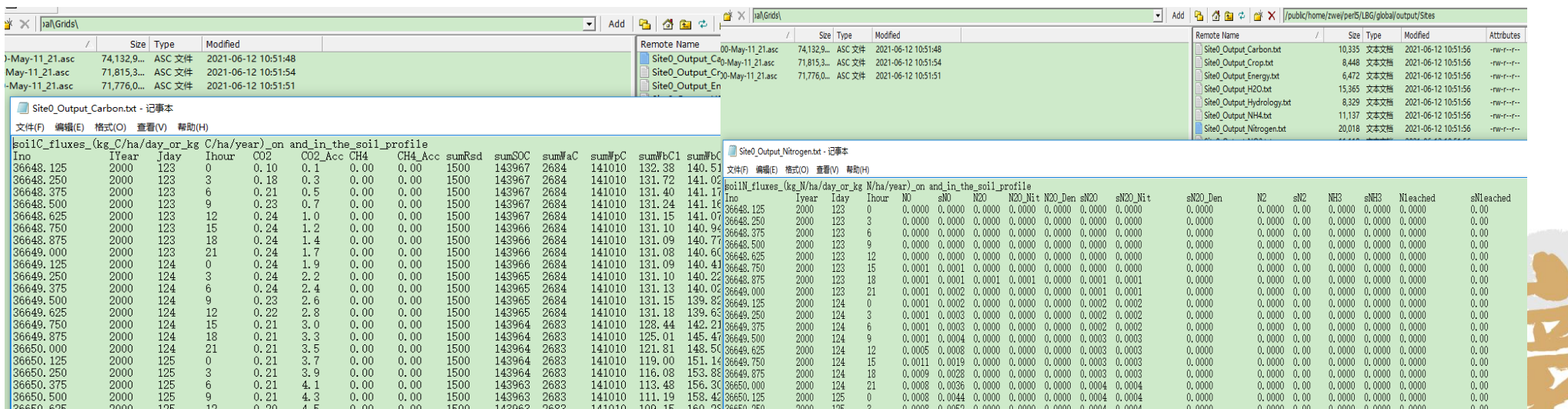

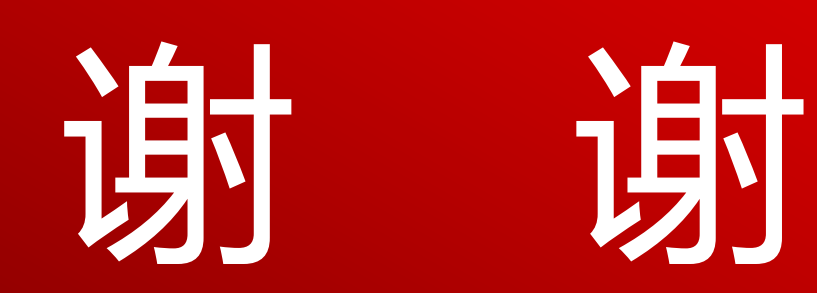

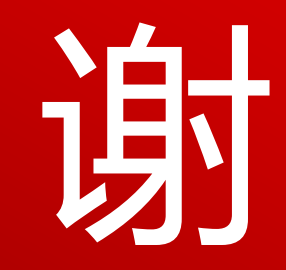